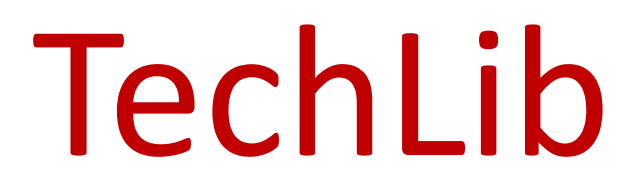

Library Automation

# (Implementation Manual)

Ver 3.0

# **Implementations**

## Software Platform

A. TechLib 8(Desktop application) **Local Area Network (LAN)** 

B. TechLIb Web(Web application)

**Cloud** 

(Mobile application)

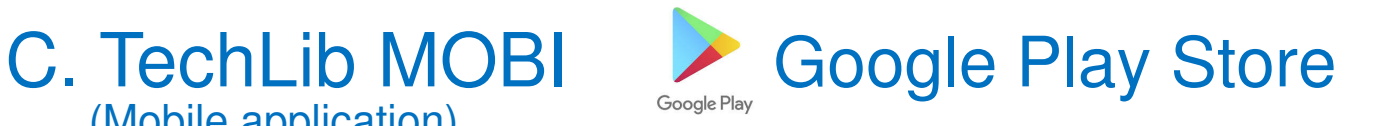

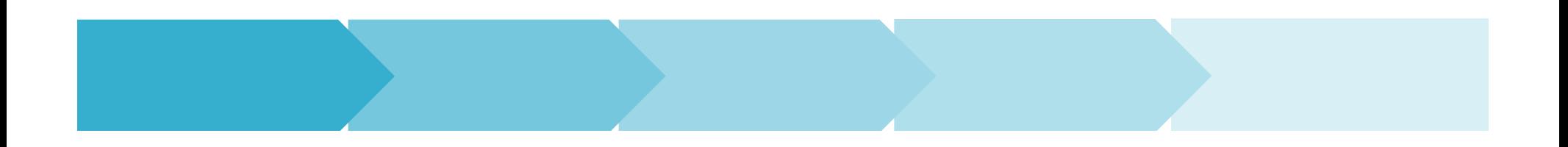

Section A

Implementation of TechLib8

(Desktop Application)

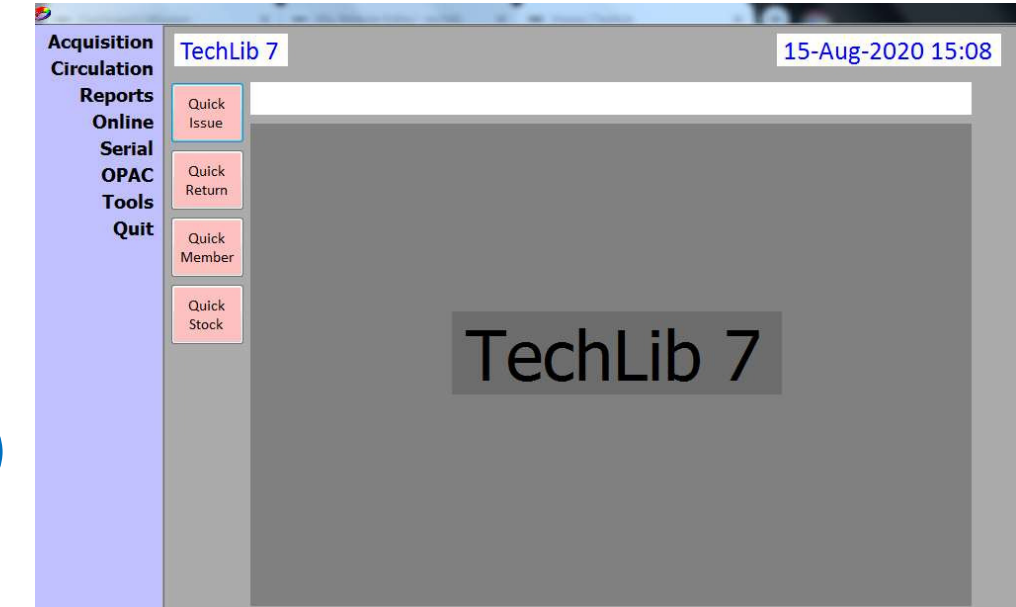

**On** 

Local Area Network (LAN) 一

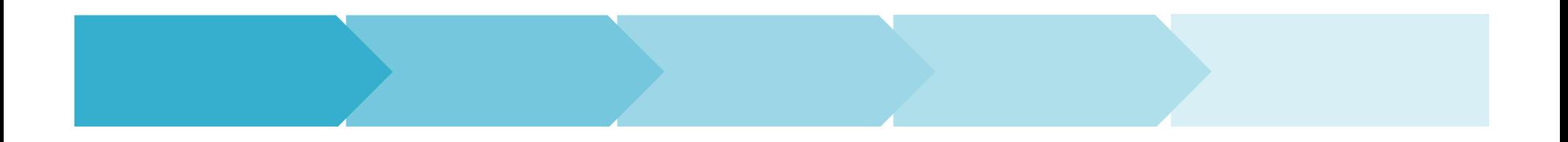

# **Implementation of Desktop Application**

## **Activities Responsibility Duration**

- **1. Hardware requirement Client**
- **2. Establish LAN**
- **3.** Internet connectivity Client<br> **4.** Software Installation Vendor
- **4. Software Installation Vendor**
- **5. Training to the user staff Vendor**
- 
- **7. Data Formatting Vendor 3 Days**
- **8.** Data Import **Vendor**
- **9. Circulation Initiation between Vendor**

**Client**<br>**Client** 

 **1 DayUpto 7 Days 6. Data Entry Vendor Volume based**1 Day 1 Day

# **1. Hardware requirement**

## **Specifications**

## **Quantity**

## **Server**

- **1. Server computer One**
- **2. Processor (Intel I 3 or above)**
- **3. RAM (4 GB or above)**
- **4. HDD(200 GB or above free)**

# **Client**

- **1. Desktop computers / Laptops Client to decide**
- **2. Processor (Core 2 Duo or above)**
- **3. RAM (2 GB or above)**
- **4. Hard Disk Drive (20 GB or above free)**

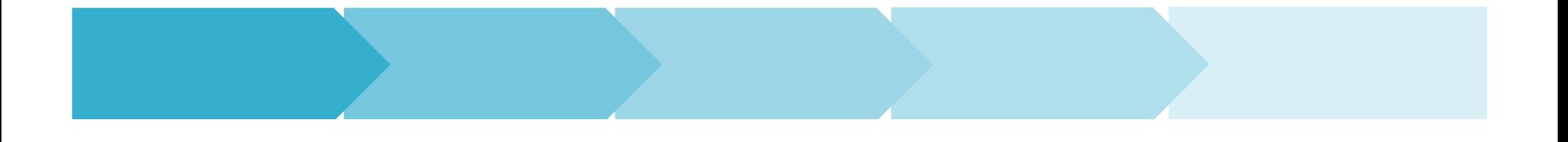

# **2. Establish LAN**

- 
- **2. LAN Cables**
- 
- 
- 

**Activities Specifications1. LAN Switch 16 or more ports As per location3. Power backup Minimum 1 day for Server4. Power backup Individually for each client5. Mounting Cables to be fixed**

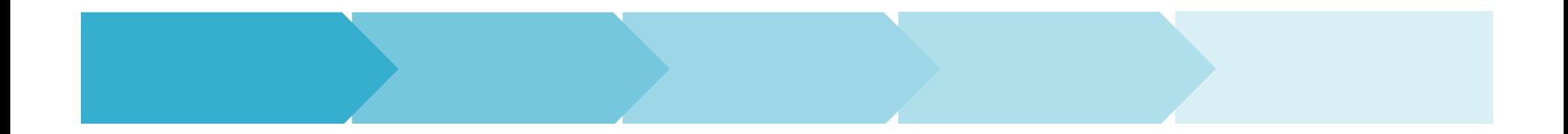

# **3. Internet Connectivity**

**The purpose of connectivity is ongoing technical support and real-time update of transactions on cloud.**

- **1. Internet connectivity (Minimum 20 Mbps)**
- **2. Download of Anydesk www.anydesk.com3. Download of TeamViewer www.teamviewer.com4. Download of Ammy www.ammyy.com**

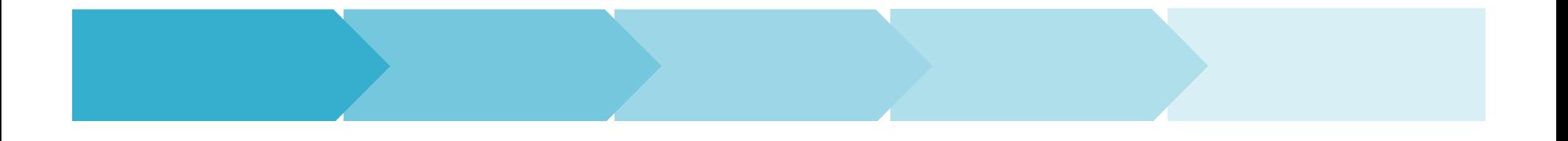

# **4. Software Installation**

## **Activities**

- **1. Download of necessary files**
- **2. Installation of DBMS**
- **3. Installation of software**
- **4. Activation of license on server**

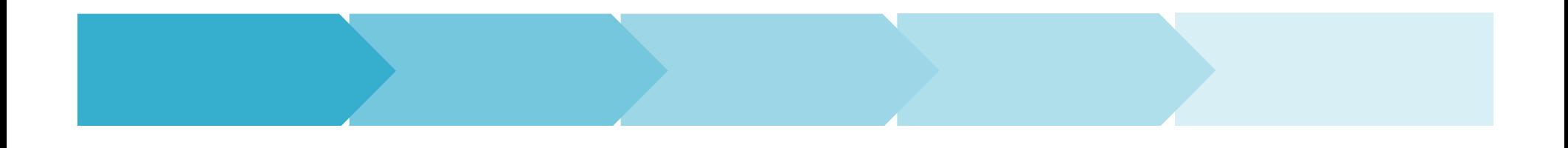

# **5. Training to the user staffActivity Activity Requirement**

- **1. Training to the users staff <b>Qualified staff**
- **2. Practice sessions for the staffTime for practice**

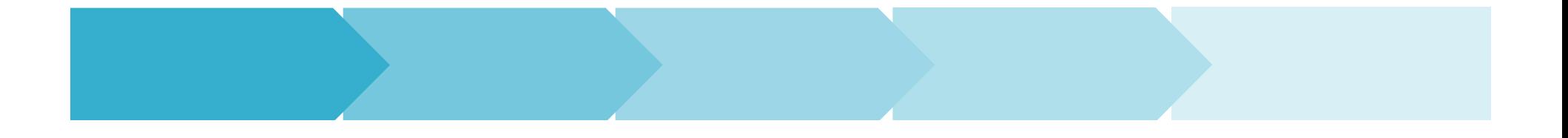

## **6. Data entry / import**

## **Activities**

- 
- 
- **c.Location data**
- 
- 
- **f. Magazine / journal data TLImportPeriodical.xls**
- 

**S** Format **a. Accession register TLImportAccession.xlsb. Member record TLImportMembers.xls TLImportAlmiraShelf.xls d. Withdrawn items TLImportTransition.xlse. Newspapers TLImportNewspaper.xlsg. Pending items TLImportPending.xls**

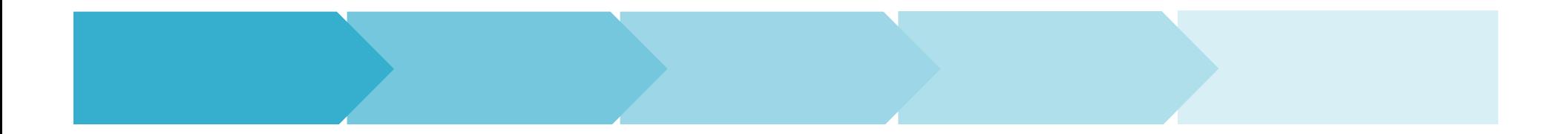

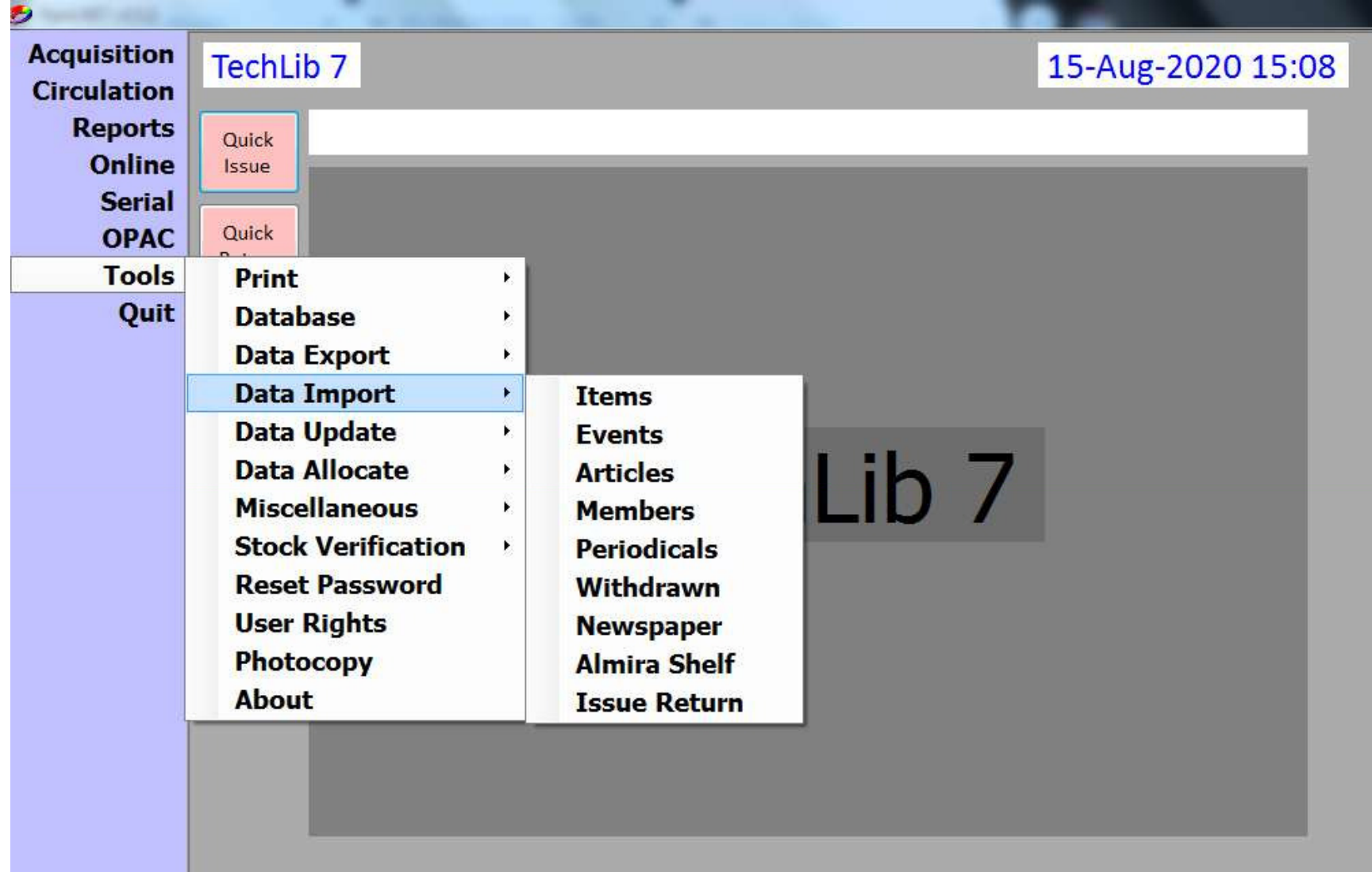

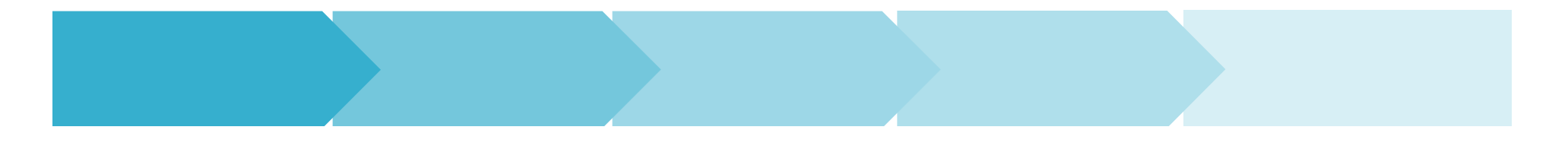

# **6a. Accession Register**

## **www.techlib.in/Promotion/TLImportAccession.xls**

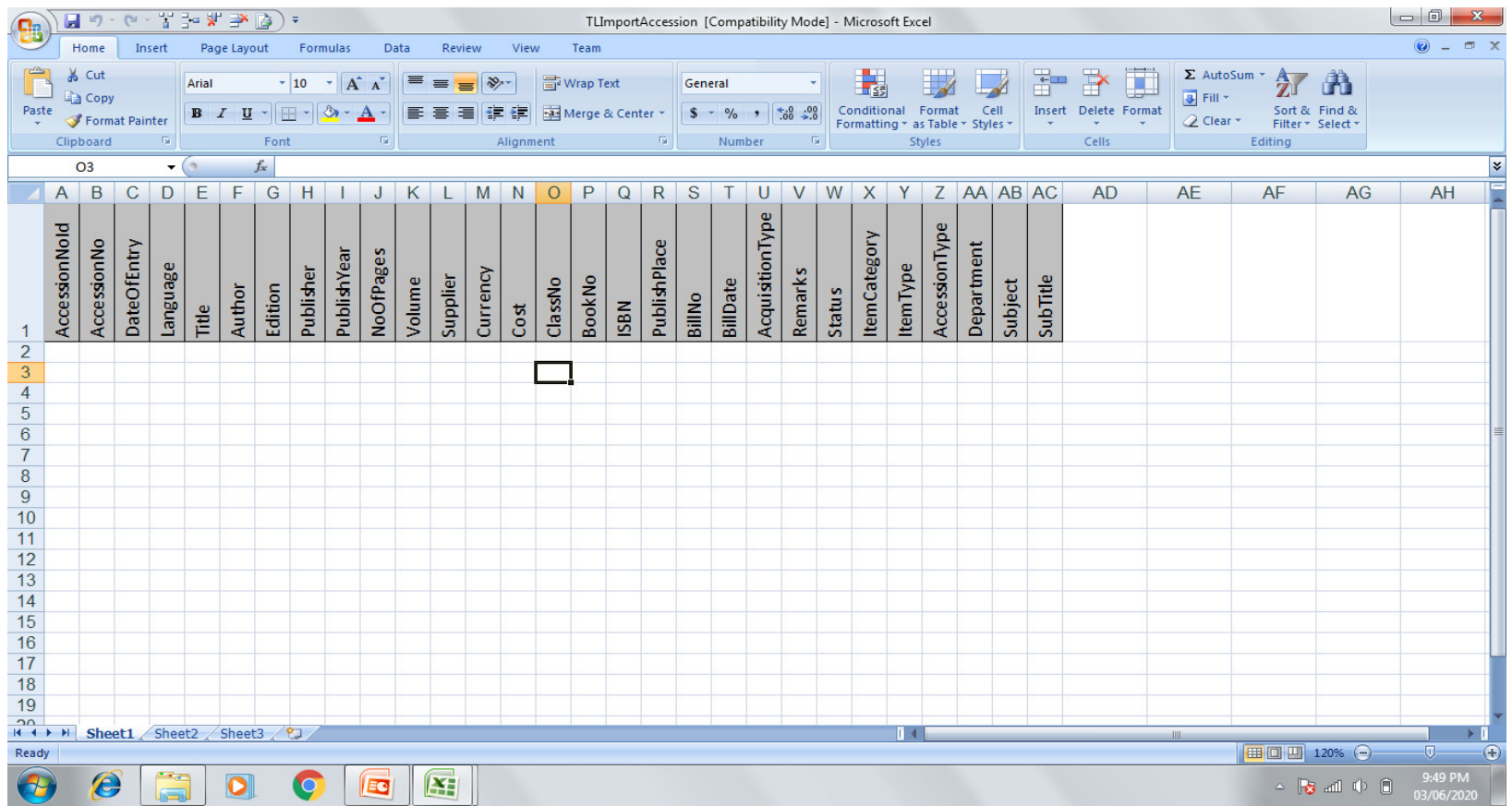

# **6b. Member Record**

## **www.techlib.in/Promotion/TLImportMembers.xls**

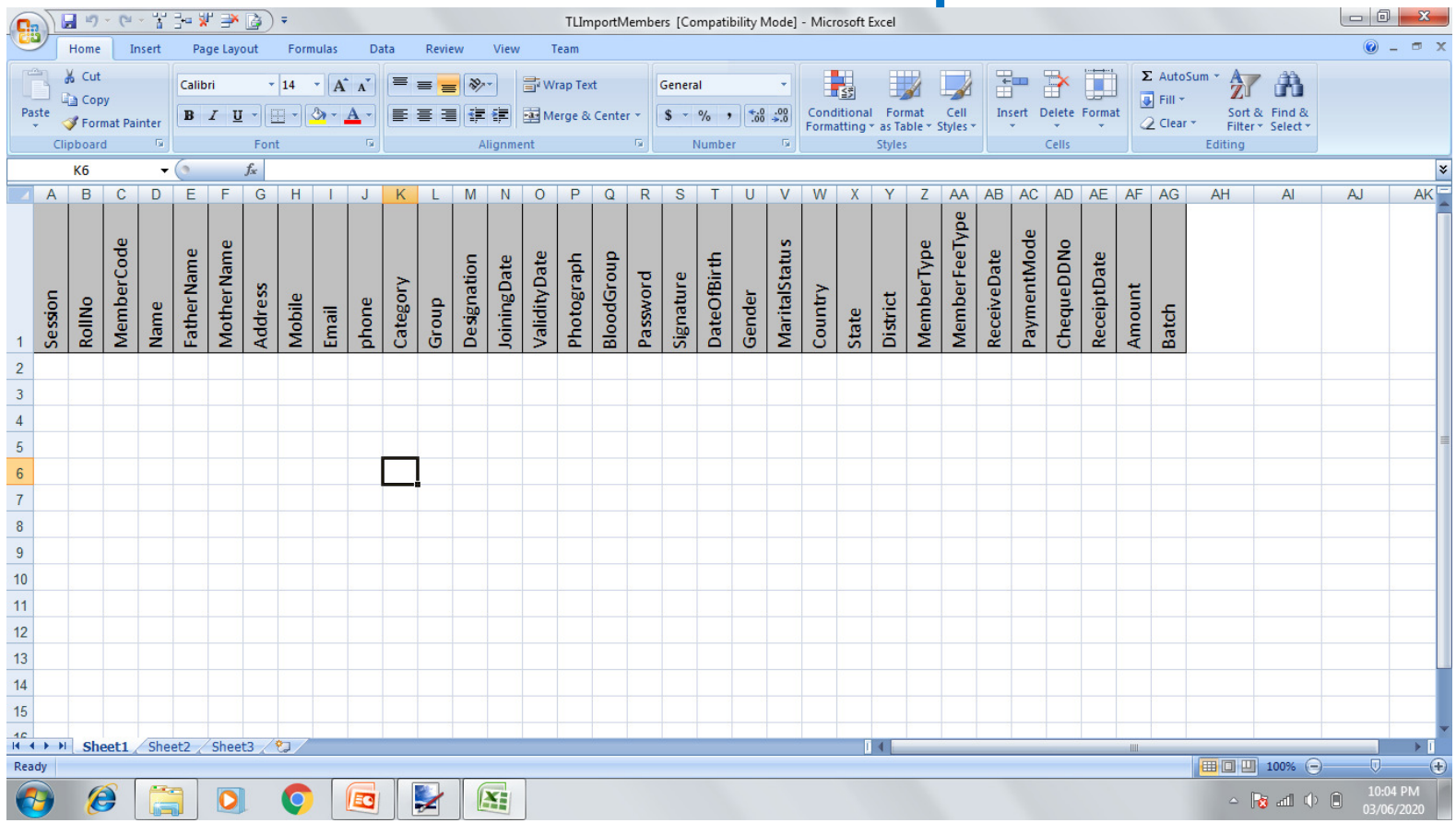

# **6c. Almira Shelf**

## **www.techlib.in/Promotion/TLImportAlmiraShelf.xls**

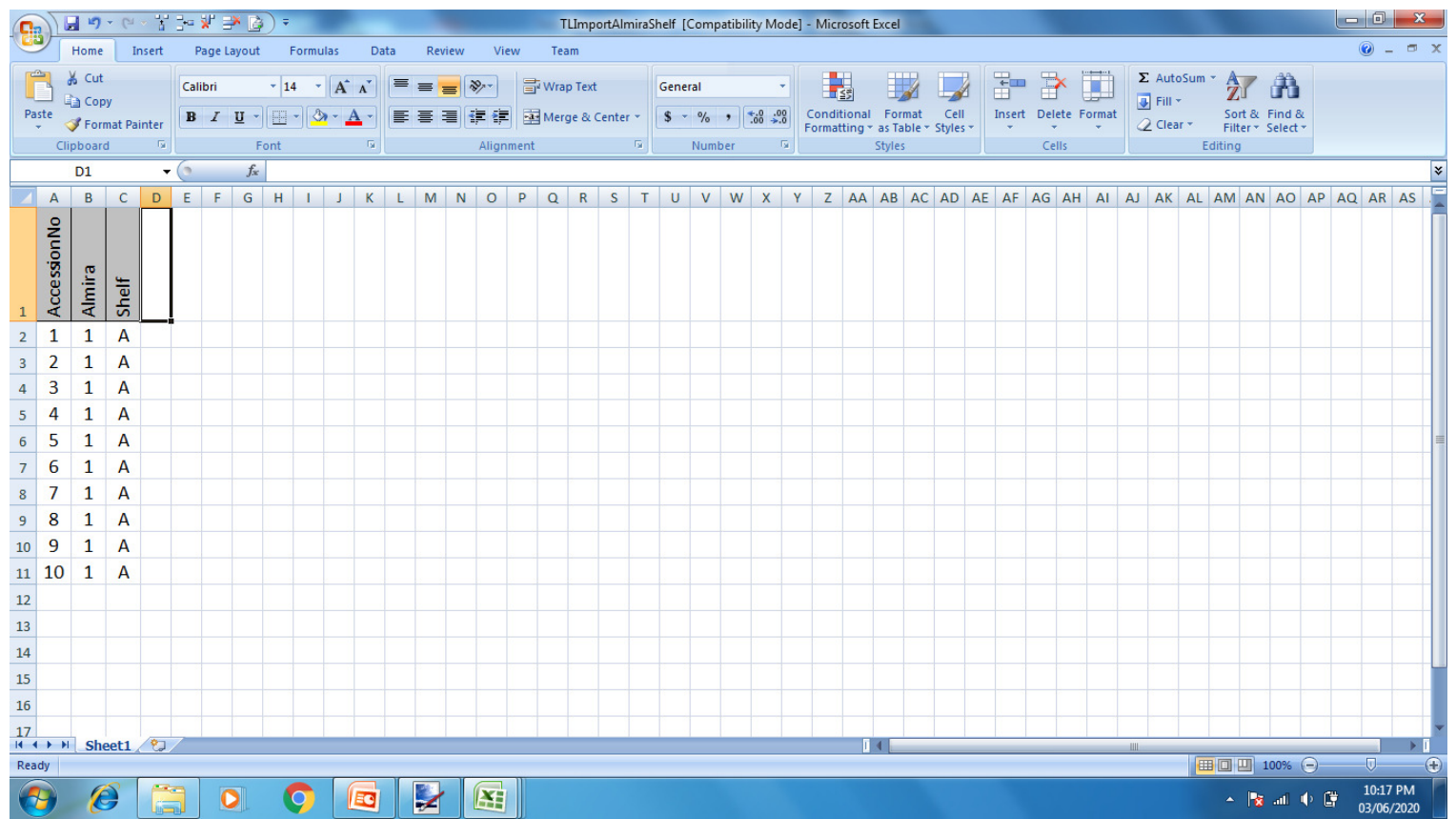

# **6d. Withdrawn Items**

## **www.techlib.in/Promotion/TLImportTransition.xls**

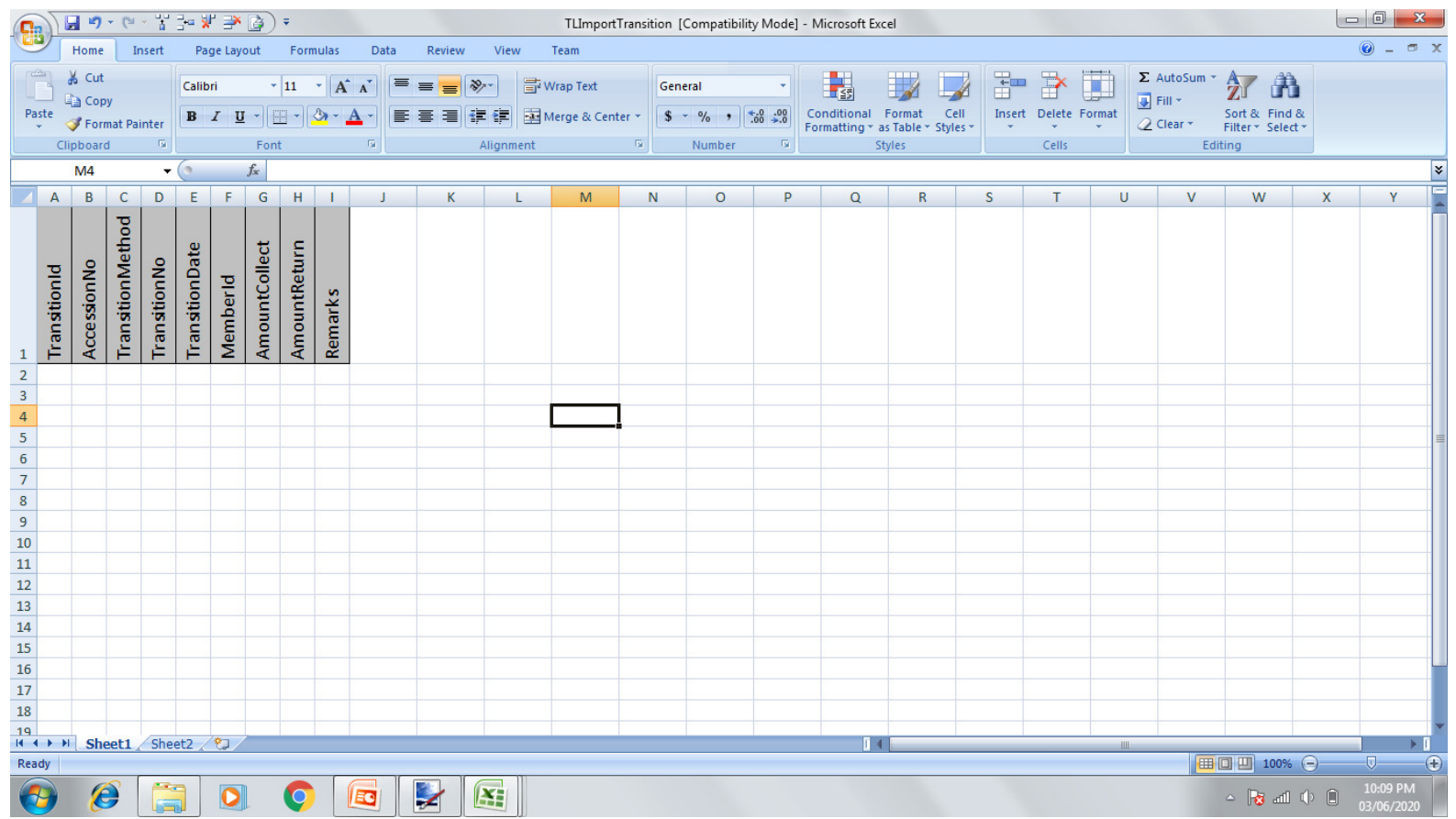

## **6e. Newspaper**

## **www.techlib.in/Promotion/TLImportNewspaper.xls**

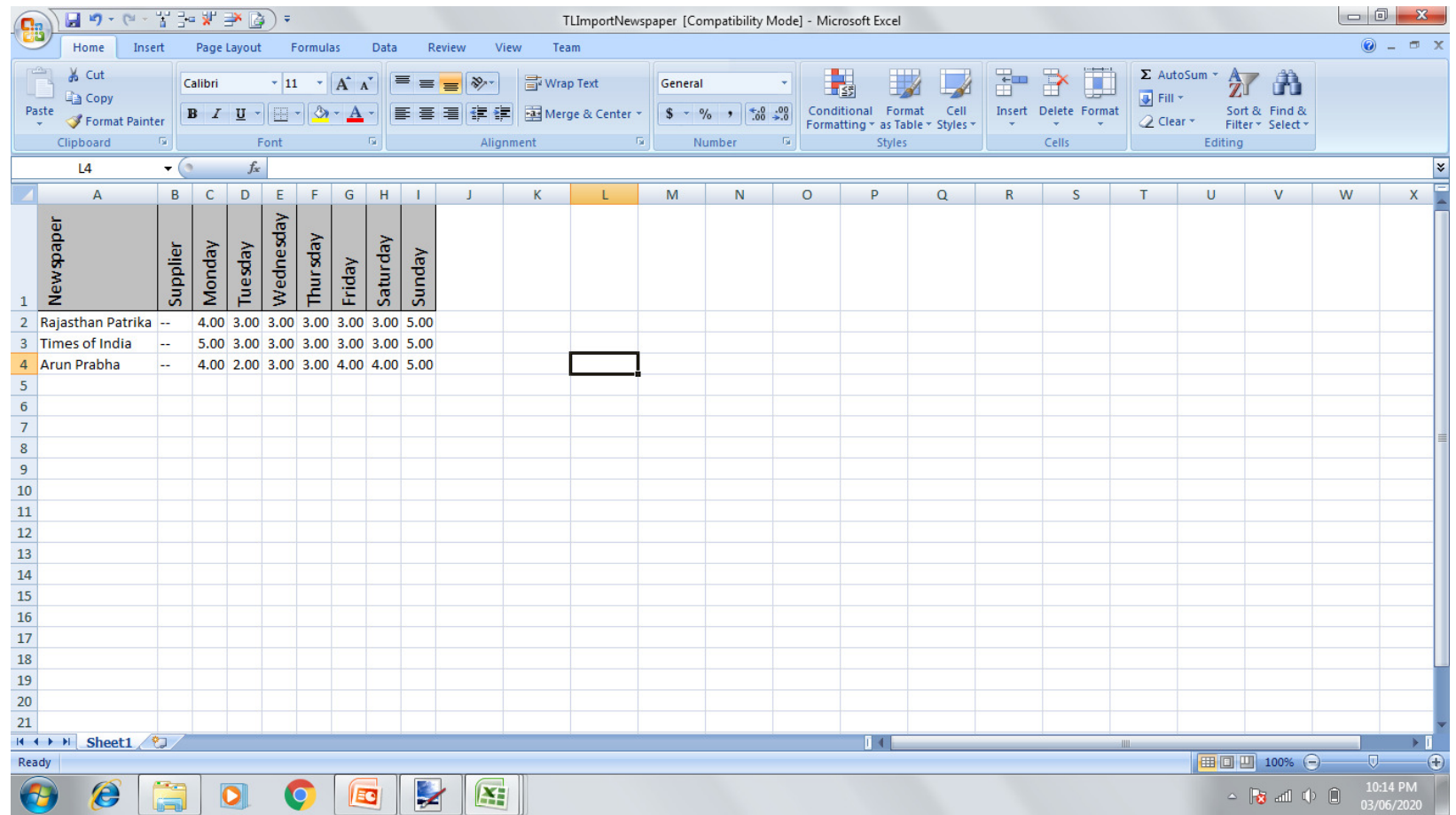

# **6f. Magazine / Journal**

## **www.techlib.in/Promotion/TLImportPeriodical.xls**

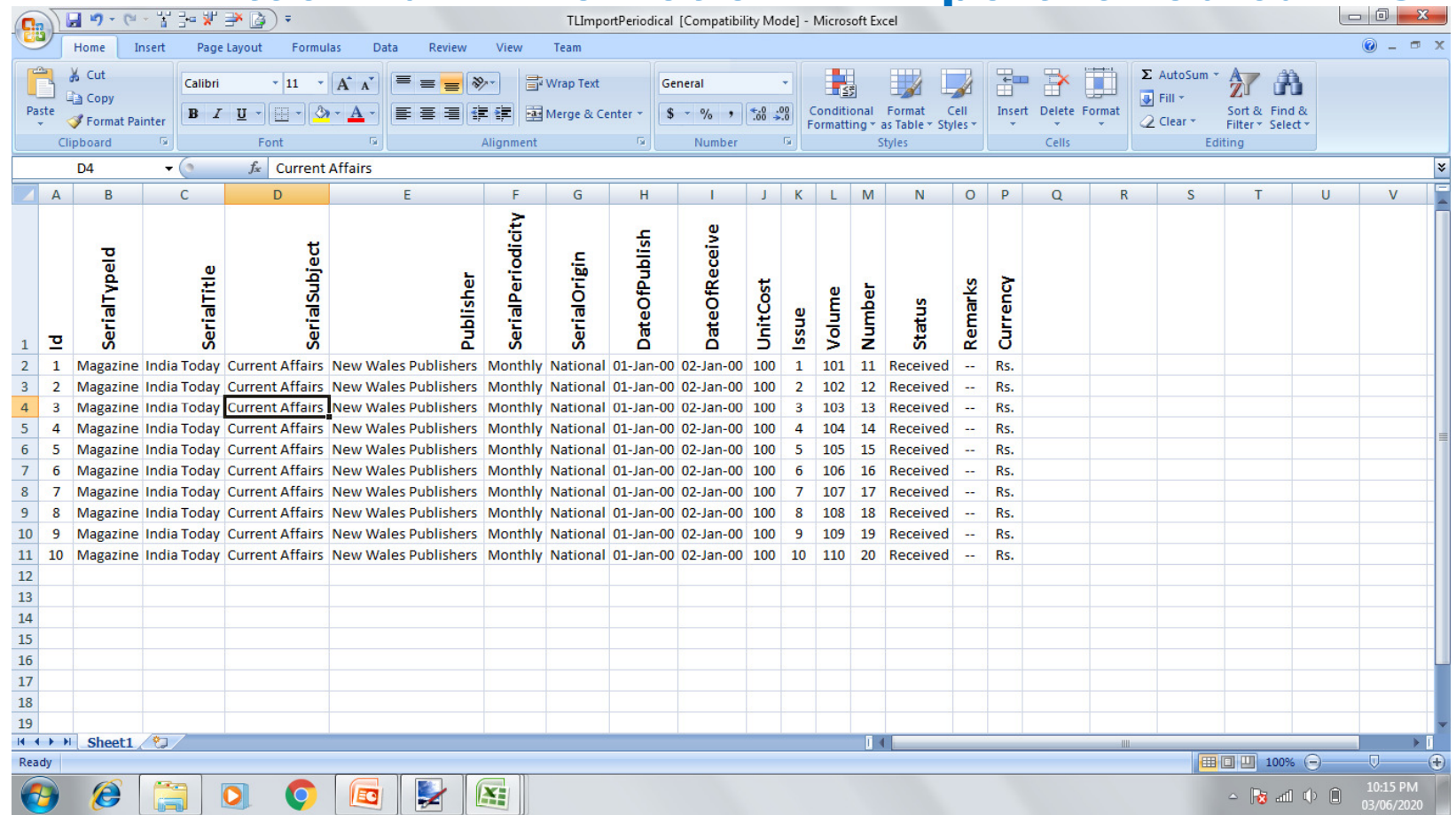

# **6g. Issued Items**

## **www.techlib.in/Promotion/TLImportPending.xls**

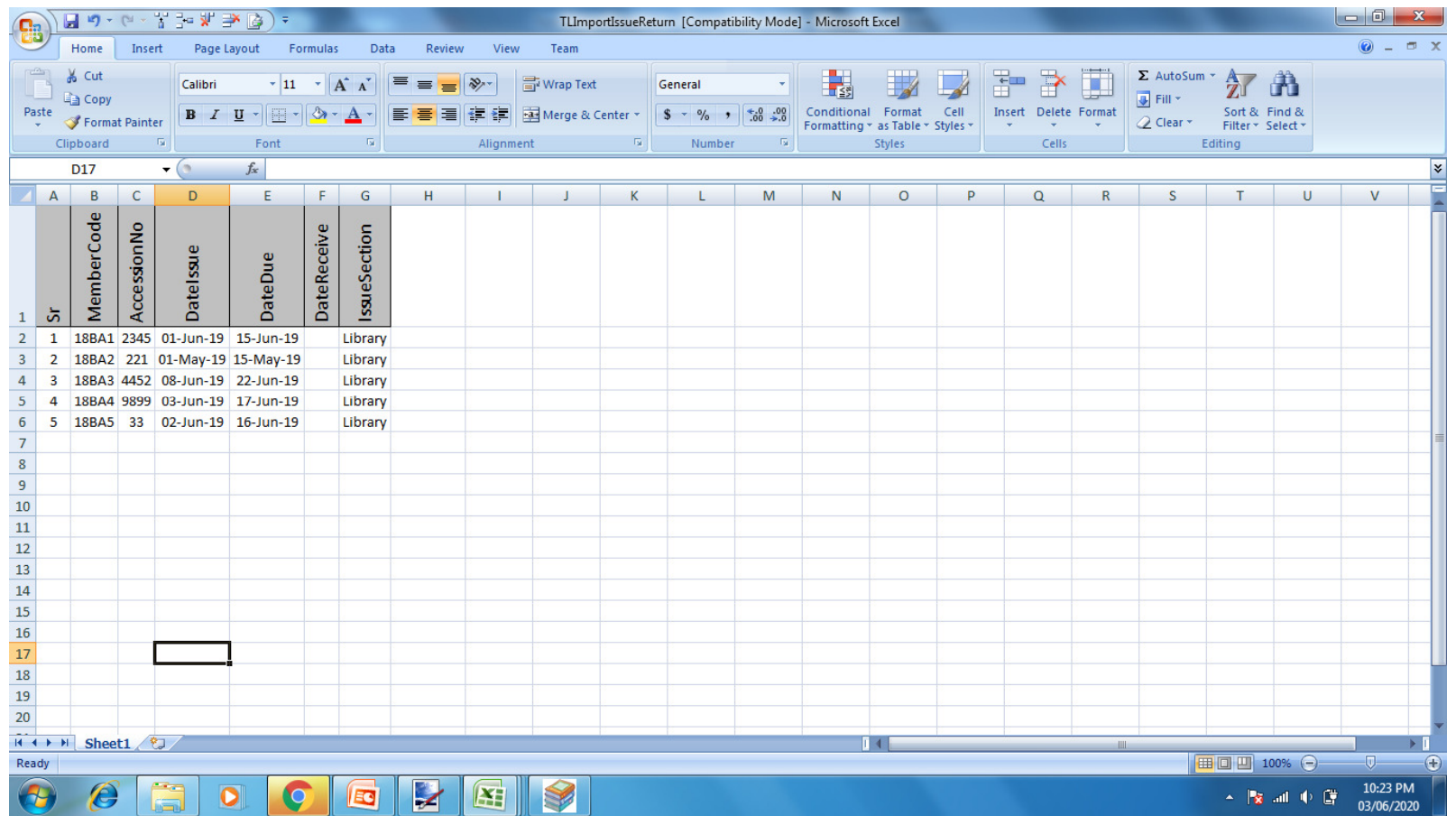

# **7. Go LIVE**

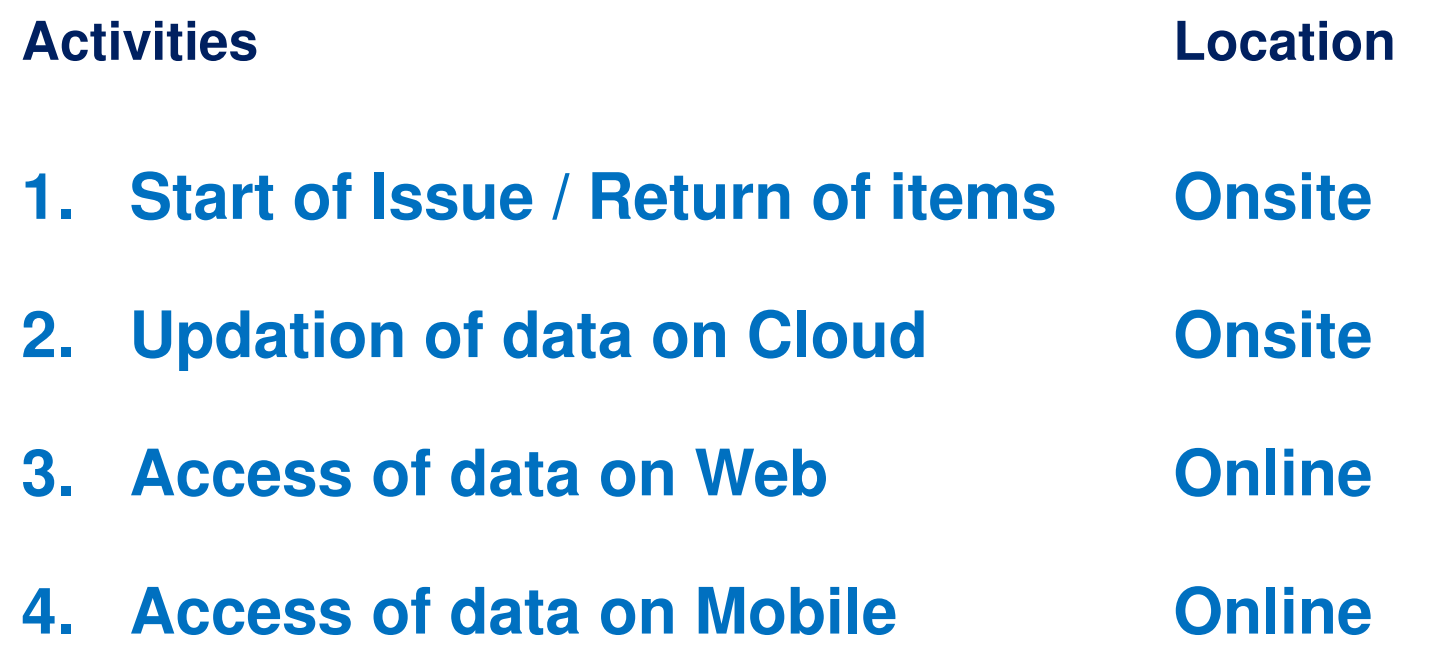

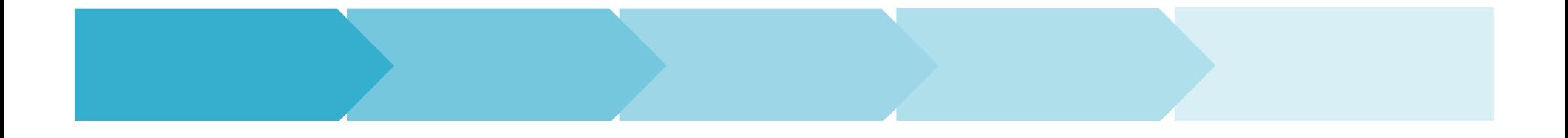

# Section B

Implementation of

TechLib Web (Web Application)

**B** Login: Library  $x +$ ☆ ● SFL F TechLibWeb Tarkanlo Welcome! Please Sign In  $\bullet$  SFLTECH  $Q = 9313023704$  $\hat{\mathbf{m}}$  $\sim$  Mg and  $\approx$  Mg  $^{746}$  PM

**On** 

**Cloud Storage** 

 $\epsilon$ 

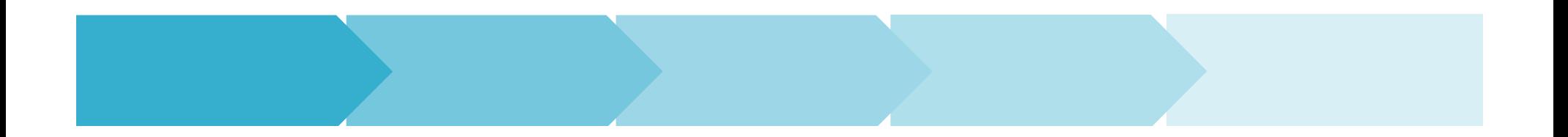

# **TechLib Web (Dashboard)**

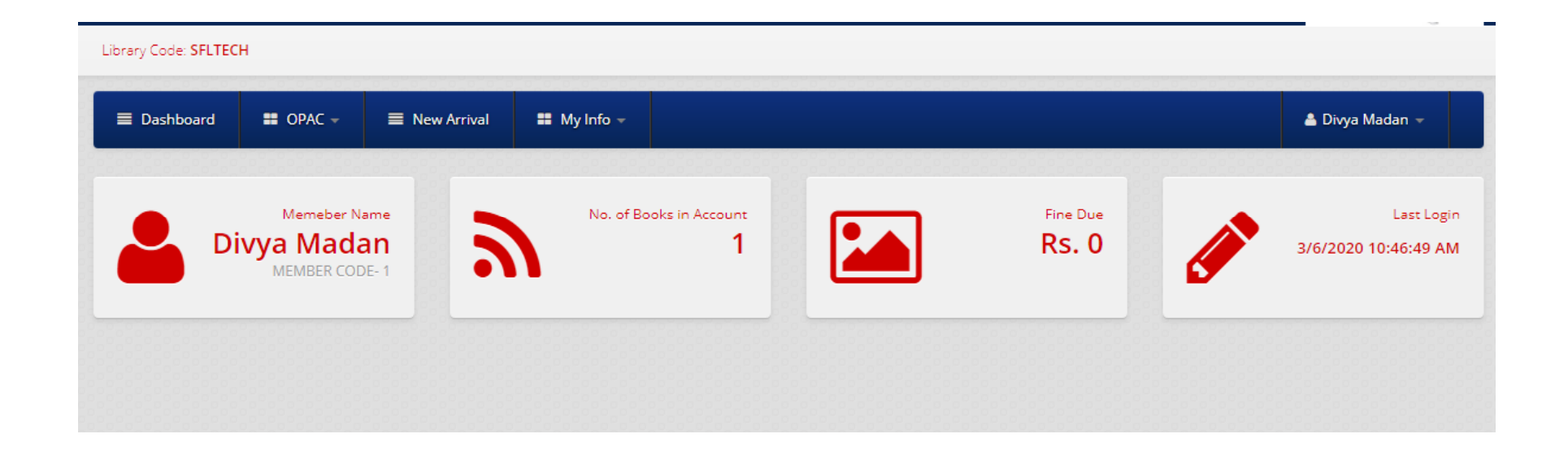

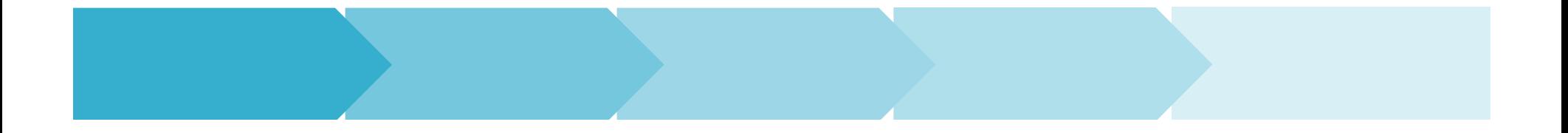

## Step 1Creation of online database on Cloud

Step 2

## Synchronization of day to day data on Cloud

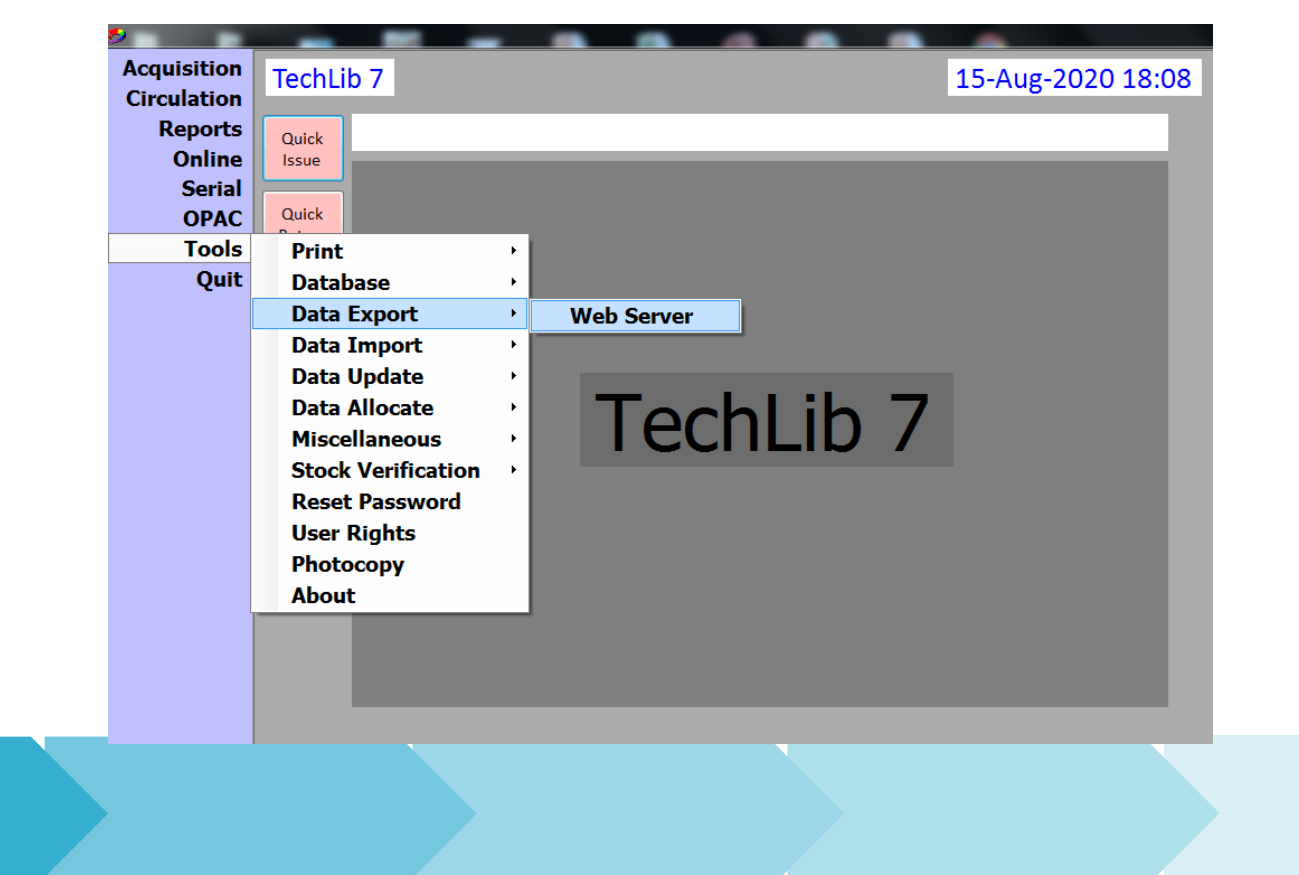

# Section C

## Implementation

of TechLib MOBI (Mobile Application)

**On** 

Google Play Store

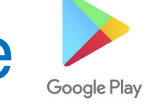

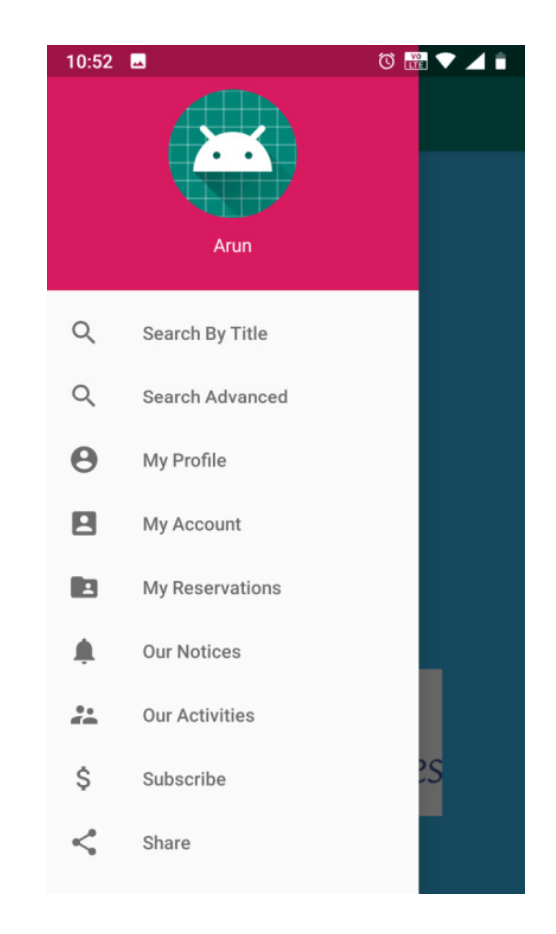

# Google Play Store

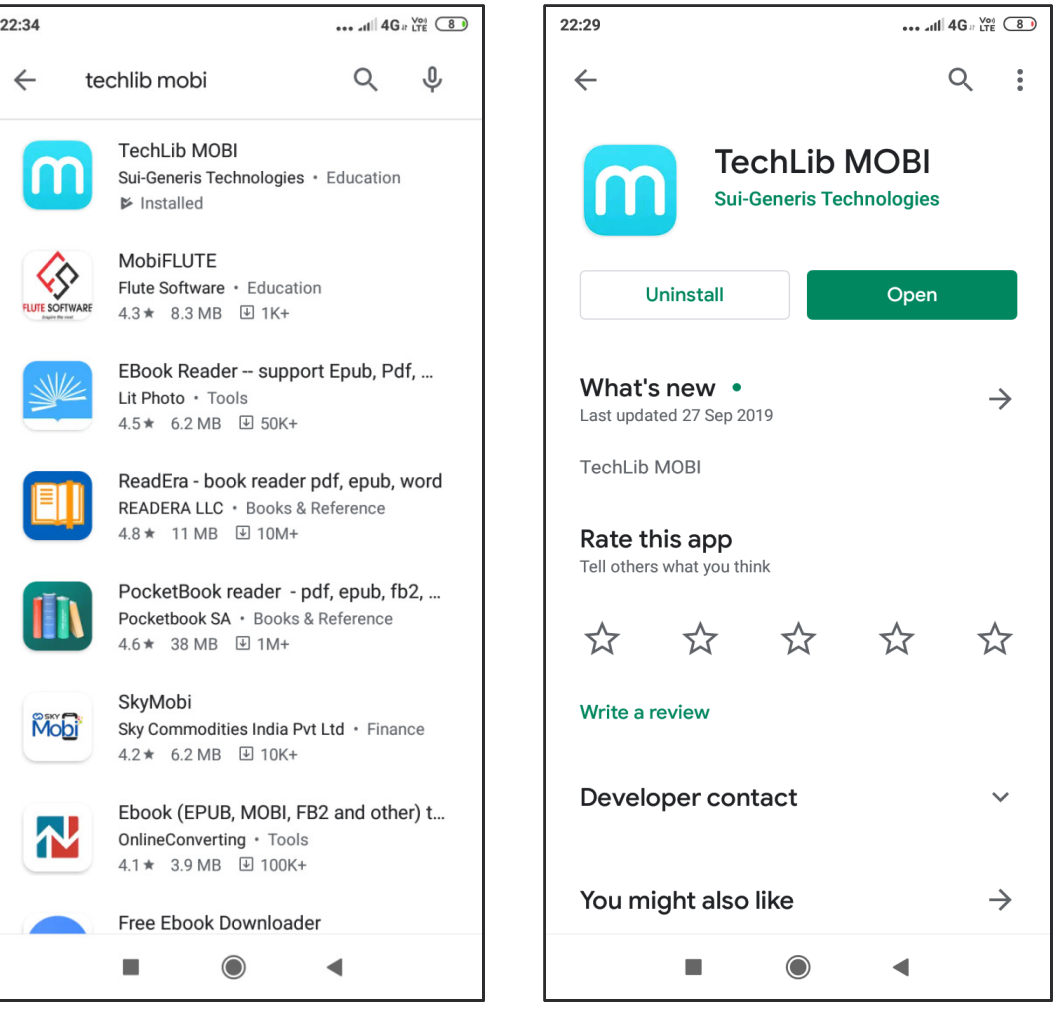

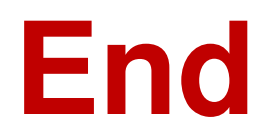

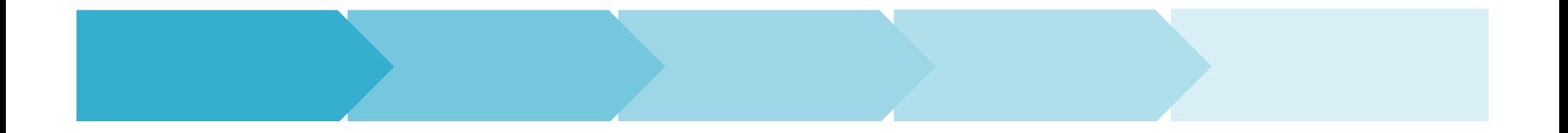